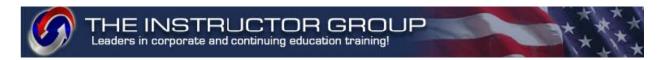

## **Training Management Brochure**

**Your LMS Homepage**: Example of your own custom LMS homepage..... It will have a welcome screen and list of catalongs on the left side. The look and feel of the Page Header, can be customized with your company logo.

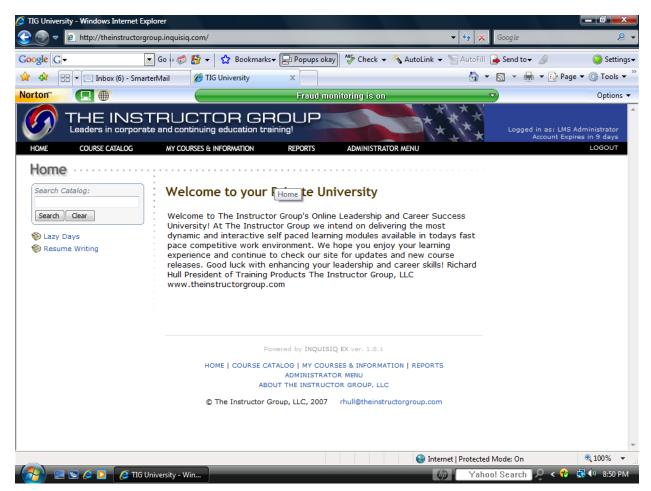

**Course Catalog page:** This is where a user can view all the courses available to them depending on how they are grouped by their administrator.

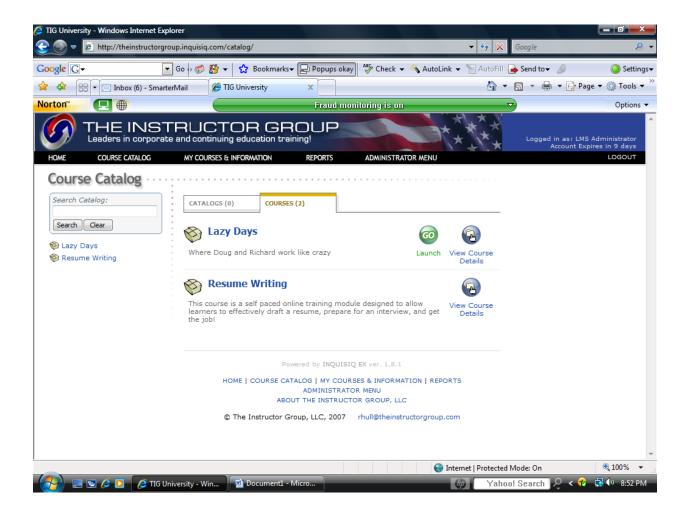

**My Courses page:** This will show of courses that the user is registered or enrolled in. Here you can also check the course schedules, your previous history of training, any certificates and other account information.

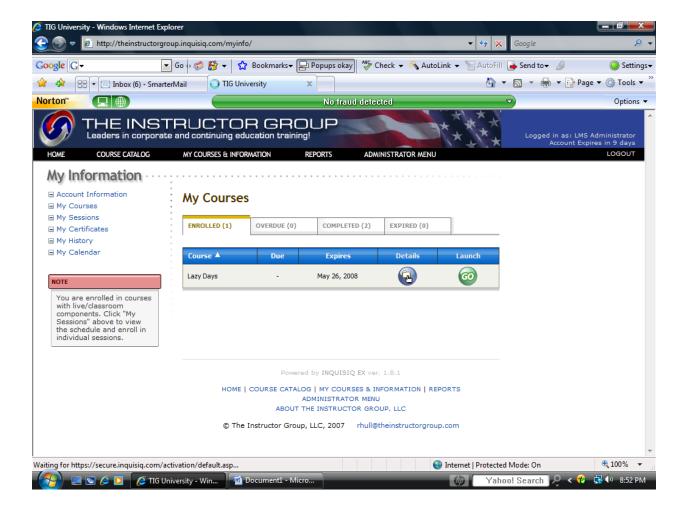

**Reports page:** Here is where an individual can view their own activity or an administrator can run reports on all students in any grouping.

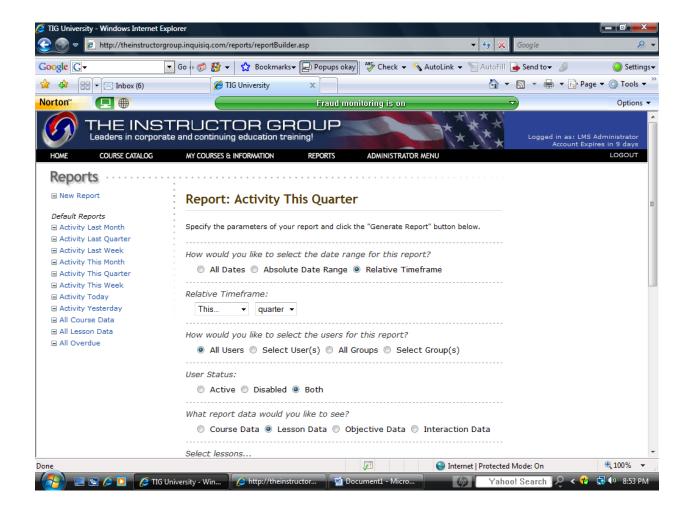

Here is basic quarterly report sample.

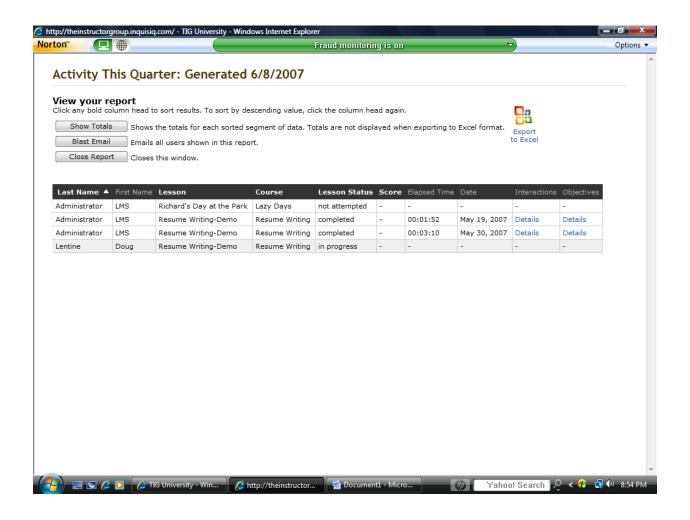

**Administrator Menu page:** This is where a training, business unit, or HR leader will have access to upload courses/lessons, work with setting up users (by batch upload or individually), develop evaluations, certificates and manage the training management system for your organization.

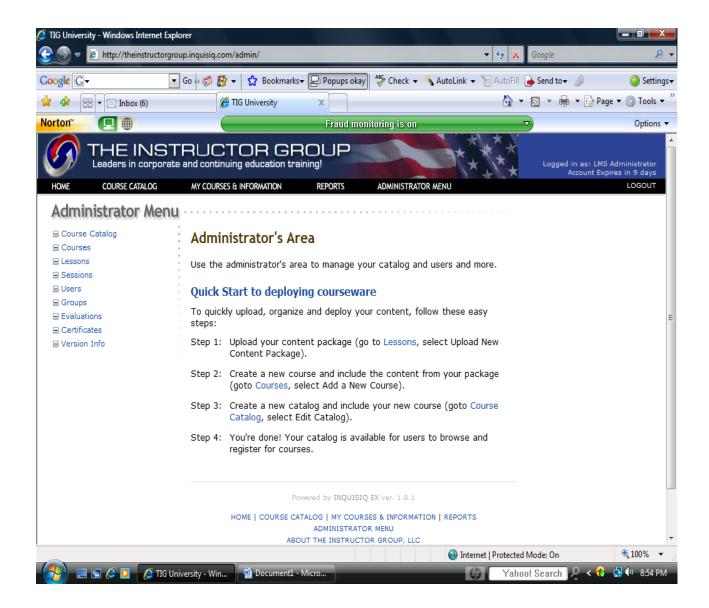